# **2V0-31.19 Professional VMware vRealize Automation 7.6**

# **Exam Preparation Guide Last Updated: Friday, December 13, 2019**

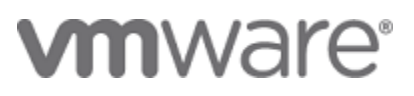

#### **Exam Details**

The Professional VMware vRealize Automation 7.6 Exam (2V0-31.19), which leads to the VMware Certified Professional – Cloud Management and Automation 2020 certification, is a 70-item exam with a passing score of 300 using a scaled method. Candidates are given an appointment time of 120 minutes, which includes a five-minute seating time and adequate time to complete the exam for nonnative English speakers. Actual exam time is 115 minutes.

#### **Exam Delivery**

This is a proctored exam delivered at Pearson VUE testing centers, world-wide. For more information, visit the **[Pearson VUE website](https://www.pearsonvue.com/)**.

#### **Certification Information**

For details and a complete list of requirements and recommendations for certification attainment, please reference the **[VMware Education Services –](https://www.vmware.com/education-services/certification.html) Certification website**.

#### **Minimally Qualified Candidate**

The minimally qualified candidate (MQC) has experience working with vRealize Automation 7.6 implementations. The candidate has some foundational knowledge of both versions of NSX (NSX Data Center for vSphere and NSX-T) and intermediate knowledge of vSphere. He or she is typically infrastructure personnel capable of installing and configuring, testing, managing and troubleshooting a vRealize Automation 7.6 solution running on vSphere 6.x. The candidate possesses an understanding of basic cloud concepts including public/private/hybrid clouds, multitenancy and cloud security. The candidate is capable of using vRealize Automation to automate the deployment of workloads, vRealize Business for Cloud Standard to establish cost reporting and vRealize Orchestrator to create and manage common workflows. The candidate has foundational knowledge of how to maintain and update vRealize Automation thorough vRealize Suite Lifecycle Manager.

#### **Exam Sections**

VMware exam blueprint sections are now standardized to the seven sections below, some of which may NOT be included in the final exam blueprint depending on the exam objectives.

Section 1 – Architecture and Technologies

Section 2 – Products and Solutions

Section 3 – Planning and Designing

Copyright ©2019 VMware, Inc. All rights reserved. Use of any VMware Certified logo is restricted to individuals who have achieved the respective certification.

1

v1.1

- Section 4 Installing, Configuring, and Setup
- Section 5 Performance-tuning, Optimization, and Upgrades
- Section 6 Troubleshooting and Repairing
- Section 7 Administrative and Operational Tasks

If a section is missing from the list below, please note it is because the exam has no testable objectives for that section. The objective numbering may be referenced in your score report at the end of your testing event for further preparation should a retake of the exam be necessary.

#### **Sections Included in the Exam**

- Section 1 Architectures and Technologies There are no testable objectives for this section
- Section 2 VMware Products and Solutions There are no testable objectives for this section
- Section 3- Planning and Designing There are no testable objectives for this section
- Section 4 Installing, Configuring, and Setup There are no testable objectives for this section

#### Objective 4.1 - Install vRealize Automation

- Objective 4.2 Create and Manage Tenants
- Objective 4.3 Create and Manage Directories
- Objective 4.4 Create and Manage Business Groups
- Objective 4.5 Manage User and Group Role Assignments
- Objective 4.6 Integrate vRealize Business for Cloud Standard with vRealize Automation
- Objective 4.7 Create and Manage VMware Endpoints
- Objective 4.8 Create and Manage Cloud Endpoints
- Objective 4.9 Create and Manage Fabric Groups, Reservations and Network Profiles

Objective 4.10 - Create, Configure and Manage Active Directory Policies

Section 5 – Performance-tuning, Optimization, Upgrades

Objective 5.1 - Maintain and Update vRealize Automation using vRealize Lifecycle Manager

Section 6 – Troubleshooting and Repairing

Objective 6.1 - Troubleshoot Common vRealize Automation Installation and Configuration Errors

Copyright ©2019 VMware, Inc. All rights reserved. Use of any VMware Certified logo is restricted to individuals who have achieved the respective certification.

Objective 6.2 - Identify the Correct Log to Troubleshoot a Given vRealize Automation Error

Objective 6.3 - Configure the Health Check Feature on vRealize Automation

Objective 6.4 - Troubleshoot Provisioning Errors

Section 7 – Administrative and Operational Tasks

Objective 7.1 - Create, Modify and Publish single- and multi-machine Blueprints Based on a Given Design

Objective 7.2 - Create and Manage XaaS Blueprints with Custom Resource Mappings

Objective 7.3 - Create and Manage Custom Forms for a Blueprint

- Objective 7.4 Use Software Components in Blueprints
- Objective 7.5 Export and Import Blueprints

Objective 7.6 - Create and Manage NSX Objects in a Blueprint

Objective 7.7 - Configure a Blueprint to Deploy from OVF

Objective 7.8 - Create and Manage Entitlements

Objective 7.9 - Create and Manage Approval Policies

Objective 7.10 - Manage the vRealize Automation Catalog

- Objective 7.11 Provision Resources from a vRealize Automation Catalog
- Objective 7.12 Perform Locate and Reclamation of Resources Based on Provided Criteria
- Objective 7.13 Manage Provisioned Workloads (Day 2 Actions)
- Objective 7.14 Perform Bulk Imports
- Objective 7.15 Create and Manage Event Broker Subscriptions
- Objective 7.16 Install and Configure Plugins and Packages in vRealize Orchestrator
- Objective 7.17 Modify and Run Basic vRealize Orchestrator Workflows

Objective 7.18 - Configure Authentication for vRealize Orchestrator

Objective 7.19 - Maintain and Renew Certificates

# **Sample Questions**

Sample questions presented here are examples of the types of questions candidates may encounter and should not be used as a resource for exam preparation.

#### Sample Question 1

In preparation for a vRealize Automation distributed deployment, the administrator clones a Windows template to create the required IaaS servers. During the installation, the vRealize Automation prerequisite checker flags an issue with the Microsoft Distributed Transaction Coordinator (MSDTC).

In which two ways can the administrator resolve this prerequisite issue and continue with the installation? (Choose two.)

- A. Uninstall, then reinstall the MSDTC on each IaaS Windows cloned machine.
- B. Select the option to "Fix Issues" within the vRealize Automation installer.
- C. Configure the ODBC (x64) connector between the IaaS Windows servers and the Microsoft SQL Server.
- D. Restart the Microsoft SQL Server Agent service on the Microsoft SQL Server.
- E. Restart the IaaS Windows server.

## Sample Question 2

Which two roles can add a service to the vRealize Automation catalog? (Choose two.)Uninstall, then reinstall the MSDTC on each IaaS Windows cloned machine.

- A. IaaS administrator
- B. Catalog administrator
- C. Fabric administrator
- D. Business group manager
- E. Tenant administrator

#### Sample Question 3

A customer wants to provide access to a particular tenant in a vRealize Automation deployment so that the finance team can access pricing and chargeback details for that particular tenant.

4

Which role will provide a view of the assigned tenant details, but not allow the finance team to perform other administration tasks?

- A. Business group manager
- B. Business management administrator
- C. Tenant administrator
- D. Business management controller

## Sample Question 4

While creating a vCloud Director endpoint, how must an administrator configure vRealize Automation to manage all vCloud Director organizations with a single endpoint?

- A. Leave the Organization field blank and use the system administrator credentials.
- B. Specify the organization in the Organization field and use the system administrator credentials.
- C. Specify the organization in the Organization field and use the organization administrator credentials.
- D. Leave the Organization field blank and use the organization administrator credentials.

# Sample Question 5

Which feature in vRealize Automation is used to organize compute resources and cloud endpoints by type and intent for later use when creating reservations?

- A. Fabric groups
- B. Custom resources
- C. Business groups
- D. Instance types

#### Sample Question 6

Which Health Service test suite should be used to determine available vSphere reservation storage space?

- A. System tests for vRealize Automation
- B. Tenant tests for vRealize Automation
- C. Reservation tests for vRealize Automation
- D. Fabric tests for vRealize Automation

## **Sample Question 7**

What are two ways to allow a user to select multiple Active Directory user groups in a custom form? (Choose two.)

- A. Define a tree picker element.
- B. Define a multi value picker element.
- C. Define a drop-down menu.
- D. Define a checkbox element.
- E. Define a text box with validated constraints.

#### Sample Question 8

Which two items can be imported and exported using the vRealize CloudClient? (Choose two.)

- A. IaaS machine blueprints
- B. Property groups
- C. Customization specification files
- D. Business groups
- E. Reservations

## Sample Question 9

An architect creates a new blueprint.

Which two steps must the architect complete to make the blueprint available as a catalog item?

(Choose two.)

- A. Publish the blueprint.
- B. Add the blueprint to a service entitlement.
- C. Assign an approval policy.
- D. Assign the blueprint to a business group.
- E. Assign roles to users.

# Sample Question 10

A system administrator wants to manage a few existing virtual machines in vCenter with vRealize Automation. The administrator completes the following steps in vRealize Automation:

- Generates a virtual machine CSV data file
- Edits a virtual machine CSV data file for static IP address associated with each virtual machine

Bulk import keeps failing on a single virtual machine, resulting in an invalid network address error. Which step should the administrator have completed prior to bulk import?

- A. Disconnect the network adapter before import.
- B. Ensure the network adapter is set to MTU 1500.
- C. Ensure the static IP address is not in use by any of the vRealize Automation managed machines.
- D. Ensure the static IP address is part of a reservation.

Answer Key: 1-A,B; 2-B,E; 3-D; 4-A; 5-A; 6-B; 7-A,B; 8-A,B; 9-A,B; 10-C

#### **Recommended Course**

VMware vRealize Automation: Install, Configure, Manage [V7.6]

#### **References**

In addition to the recommended course, item writers use the following references for information when writing exam questions. It is recommended that you study the reference content as you prepare to take the exam, in addition to any recommended training.

[https://docs.vmware.com](https://docs.vmware.com/) - [vRealize Automation 7.6, PDFs, Foundations and Concepts] [https://docs.vmware.com](https://docs.vmware.com/) - [vRealize Automation 7.6, PDFs, Reference Architecture] [https://docs.vmware.com](https://docs.vmware.com/) - [vRealize Automation 7.6, PDFs, Installing vRealize Automation] [https://docs.vmware.com](https://docs.vmware.com/) - [vRealize Automation 7.6, PDFs, Configuring vRealize Automation] [https://docs.vmware.com](https://docs.vmware.com/) - [vRealize Automation 7.6, PDFs, Life Cycle Extensibility] [https://docs.vmware.com](https://docs.vmware.com/) - [vRealize Automation 7.6, Product Documentation, Installing and Upgrading

vRealize Automation] [https://docs.vmware.com](https://docs.vmware.com/) - [vRealize Automation 7.6, Product Documentation, Preparing and Using

Service Blueprints in vRealize Automation, Tenant and Resource Preparations for Blueprint Provisioning]

[https://docs.vmware.com](https://docs.vmware.com/) - [vRealize Automation 7.6, Product Documentation, Preparing and Using Service Blueprints in vRealize Automation, Providing Service Blueprints to Users]

[https://docs.vmware.com](https://docs.vmware.com/) - [vRealize Automation 7.6, Product Documentation, Preparing and Using Service Blueprints in vRealize Automation, Life Cycle Extensibility, Configuring Workflow Subscriptions to Extend vRealize Automation, Troubleshooting Workflow Subscriptions]

[https://docs.vmware.com](https://docs.vmware.com/) - [vRealize Automation 7.6, Product Documentation, Preparing and Using Service Blueprints in vRealize Automation, Maintaining and Customizing vRealize Automation Components and Options]

<https://blogs.vmware.com/management/2017/03/troubleshooting-vrealize-automation-ms-dtc.html> - [Troubleshooting vRealize Automation and MS DTC]

[https://kb.vmware.com/](https://kb.vmware.com/s/article/2089503) - [Various tasks fail while calling stored procedures with errors: "Error executing query usp\_" (2089503)]

[https://kb.vmware.com/](https://kb.vmware.com/s/article/2089503) - [Log locations for VMware vRealize Automation 7.x (2141175)]

[https://kb.vmware.com/](https://kb.vmware.com/s/article/2089503) - [Troubleshooting guest agents in VMware vRealize Automation (2078381)]

[https://kb.vmware.com/](https://kb.vmware.com/s/article/2089503) - ["Machine XXX: No reservation is available to allocate within the group XXX. Total XX GB of storage was requested" error when you request a machine in vRA (2151030)]

[https://kb.vmware.com/](https://kb.vmware.com/s/article/2089503) - [The CustomizeMachine phase of provisioning in VMware vRealize Automation (2092335)]

[https://docs.vmware.com](https://docs.vmware.com/) - [vRealize Business 7.6, Product Documentation, vRealize Business for Cloud Install Guide]

[https://docs.vmware.com](https://docs.vmware.com/) - [vRealize Suite Lifecycle Manager, Product Documentation, vRealize Suite Lifecycle Manager 2.1 Installation, Upgrade, and Management, Managing Private Cloud Environments]

[https://docs.vmware.com](https://docs.vmware.com/) - [vRealize Suite Lifecycle Manager, Product Documentation, vRealize Suite Lifecycle Manager 2.1 Installation, Upgrade, and Management, Installing and Configuring vRealize Suite Lifecycle Manager]

[https://docs.vmware.com](https://docs.vmware.com/) - [vRealize Suite Lifecycle Manager, Product Documentation, vRealize Suite Lifecycle Manager 2.1 Installation, Upgrade, and Management, Content Lifecycle Management]

[https://docs.vmware.com](https://docs.vmware.com/) - [vRealize Suite Lifecycle Manager, Product Documentation, vRealize Suite Lifecycle Manager 2.1 Installation, Upgrade, and Management, Creating an Environment]

[https://docs.vmware.com](https://docs.vmware.com/) - [vRealize Automation 7.6, Product Documentation, Installing and Upgrading vRealize Automation, Installing vRealize Automation, Troubleshooting an Installation]

[https://docs.vmware.com](https://docs.vmware.com/) - [vRealize Orchestrator 7.6, Product Documentation, Installing and Configuring VMware vRealize Orchestrator]

[https://docs.vmware.com](https://docs.vmware.com/) - [vRealize Orchestrator 7.6, Product Documentation, Developing with VMware vRealize Orchestrator]

#### **Exam Content Contributors:**

Mukesh Idnani

Bharath N

Jason Morton

Selvakumar Jaganathan

Derrill Perrier

Daniel Crider

John J O'Brien

Sam Aaron

Nikolay Nikolov

Vinith Menon

Abhilash Basavarajaiah